# VicTESOL Webinar: Teaching EAL learners online using video conferencing

Victoria Butterfield, Voula MacKenzie, Heena Sharma & Panayiota Kai

The Virtual EAL New Arrivals Program of the Victorian School of Languages (VSL)

VicTESOL Webinar 2020

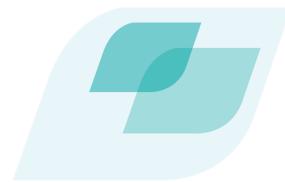

Thank you for joining us for this webinar. The webinar will begin at 4.00pm (Australian Eastern Standard Time).

#### During the webinar:

- Use the chat function to post questions relating to technical difficulties.
- Use the Q&A function to ask the presenters questions for the Q&A session.
- Please email <u>victesol@victesol.vic.edu.au</u> for general inquiries or for assistance during the webinar.

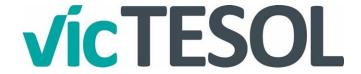

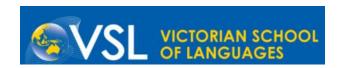

## **Outline of the Session**

#### 1. Presentation

Short presentation on strategies for teaching EAL via video conferencing.

#### 2. Q and A

Panel members -Heena Sharma, Panayiota Kai, Voula MacKenzie and Victoria Butterfield

First, we will address some questions which have already been submitted.

Then, we will answer questions submitted live during the presentation.

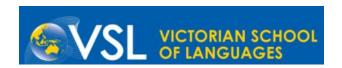

# What is the Virtual EAL New Arrivals Program?

The Virtual EAL New Arrivals Program (VNAP) is an innovative initiative to deliver an intensive EAL program to isolated new arrival students in Victoria.

- teach using virtual conferencing and digital tools
- deliver both curriculum-related and individualised content
- The Program is part of the Victorian government school New Arrivals Program, which also includes English language schools and centres

The team is based at the Victorian School of Languages (VSL) in Thornbury and is funded by the Department's EAL Unit.

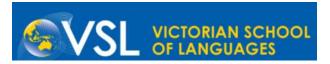

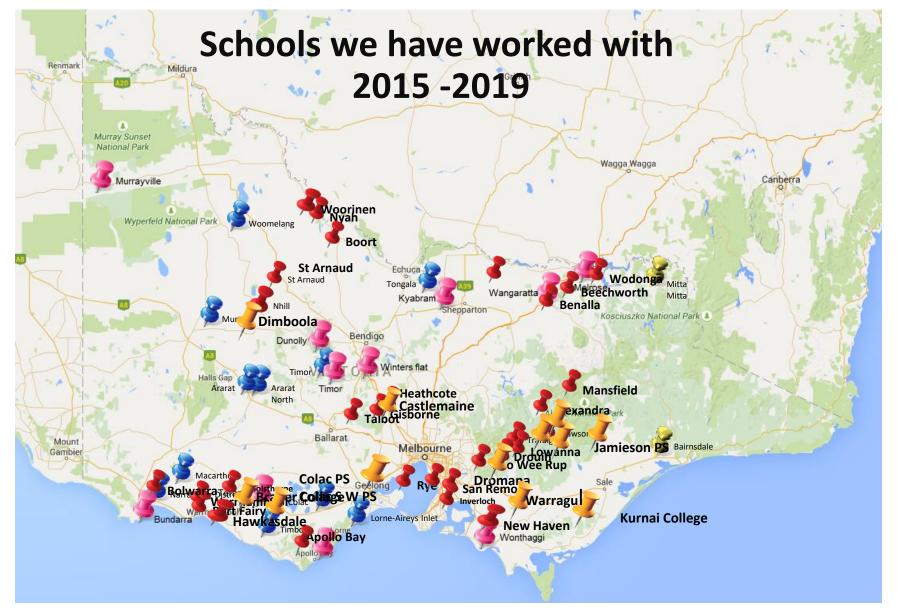

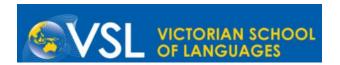

# **Video Conferencing Platforms**

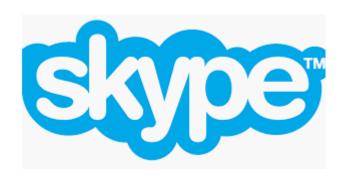

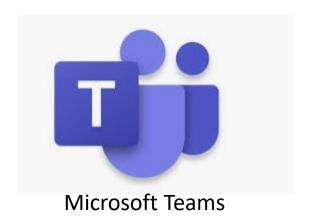

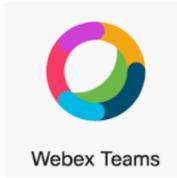

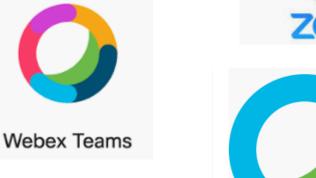

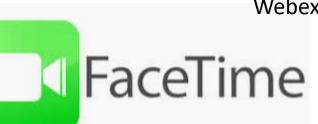

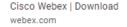

Webex Meetings

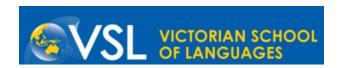

# **Sharing Screens**

- Most video conferencing platforms will allow you to share your screen
- Switching between screen share and full view can help to maintain student engagement. Often students can't see you well or can't see you at all when you are sharing screens
- Students don't need to share their screen

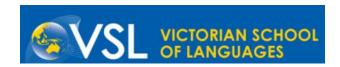

## **Interactive Whiteboard Software**

- Create lessons on interactive whiteboard software this allows you to annotate, do matching activities etc. more easily as you are teaching
- SMART Notebook has a free offer until July 2020. However, use whatever you are familiar with.

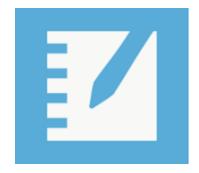

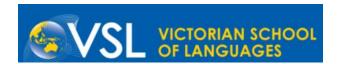

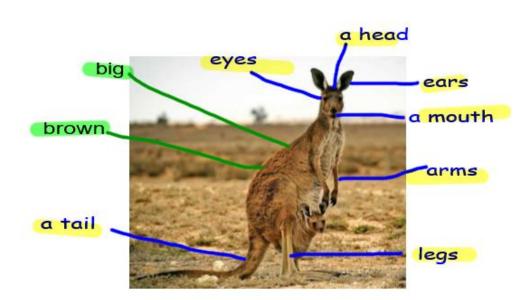

A kangaroo has

Kangaroos have ears, eyes, a head and a mouth.

Kangaroos have a tail, arms and legs.

A kangaroo is big.

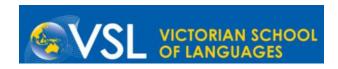

# **Completing Classwork**

- Share resources with students <u>prior</u> to lessons.
- Students can do work prior to or in lessons with you depending on the task and their level. Using IWB software, you can easily annotate or complete work with them.
- Students simply need to participate verbally in the lesson. You do the typing, matching etc., then send a copy of what you did in the lesson and follow up work to them.

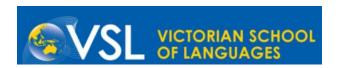

## Classes

- Set up protocols/rules specific to an online lesson.
- Make lessons shorter and groups smaller
- Consider having an set of emojis for students to use in the chat feature.

For example

I have a question

I don't understand

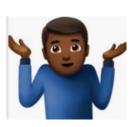

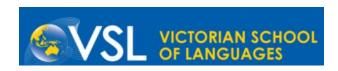

## Classes

#### A possible lesson structure:

- 1. Pre-record brief explanations or instructions and share with students
- 2. Schedule short online lessons with small groups of students (max. 5)
- 3. Students complete follow up work to submit

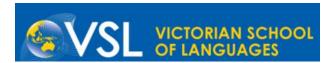

## **PM eCollection**

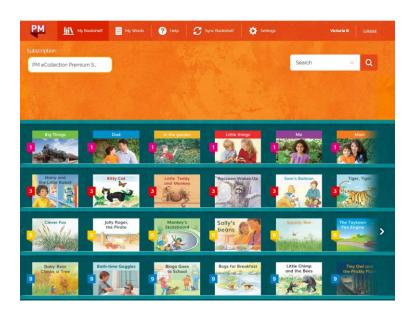

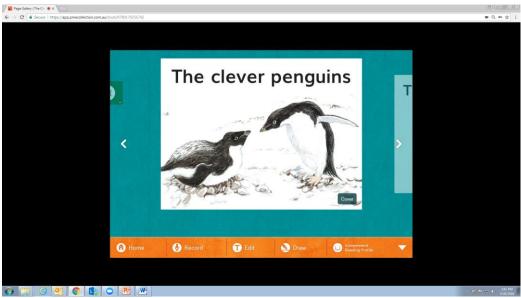

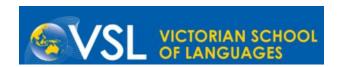

# **Summary – Top Tips**

- Make lessons interactive
- Switch between screen share and video view to maintain student engagement
- Students only need to use device to dial in, you use the computer during the lesson, not the student
- Keep groups as small as possible
- Share resources prior to lesson this may also be a video of you giving instructions, examples etc.
- Use IWB software to teach your lessons online
- Send students the notes you made in the lesson for student reference
- Talk to students about your expectations of students during online lessons
- Establish a resource sharing system (hard copy packs, email, Google classroom, MS Teams, Webex Teams etc.)
- Be creative

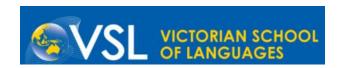

# Thank you

Please contact us via email if you would like any further information.

<u>butterfield.victoria.v@edumail.vic.gov.au</u> <u>mackenzie.voula.s@edumail.vic.gov.au</u> <u>kai.panayiota.k@edumail.vic.gov.au</u> sharma.heena.h@edumail.vic.gov.au